## **REWALIDACJE – PRACA Z KOMPUTEREM.** 05.2020

## **ZADANIE** - LABIRYNT

Dzień dobry.

Twoim zadaniem jest przejście przez labirynt, ale tak, żeby nie dotknąć ściany. Najpierw pobierz obrazek. Możesz go znaleźć jak zwykle na stronie szkoły www.105.edu.pl

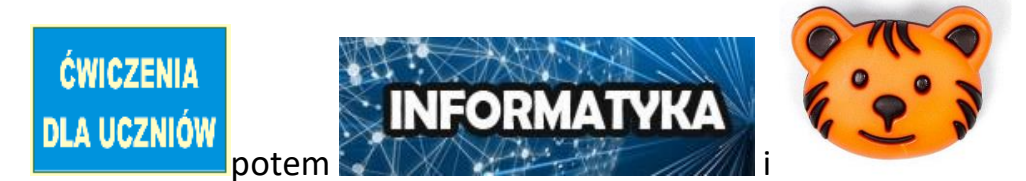

Lub Kliknij link:

<http://www.105.edu.pl/sub,pl,tygrysek.html>

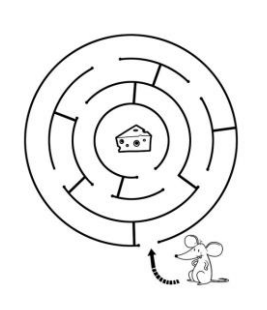

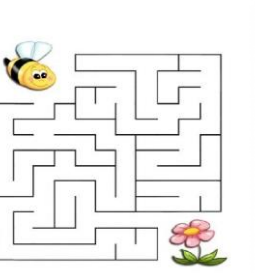

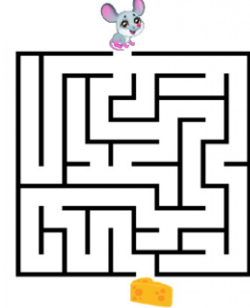

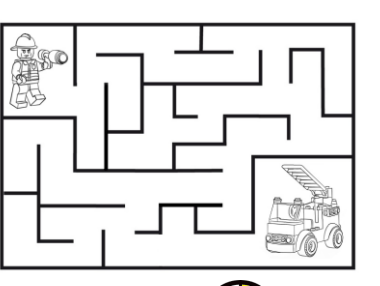

Najedź myszką na obrazek i naciśnij **PRAWY** przycisk myszki

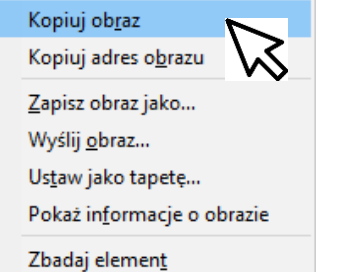

Kliknij Kopiuj obraz

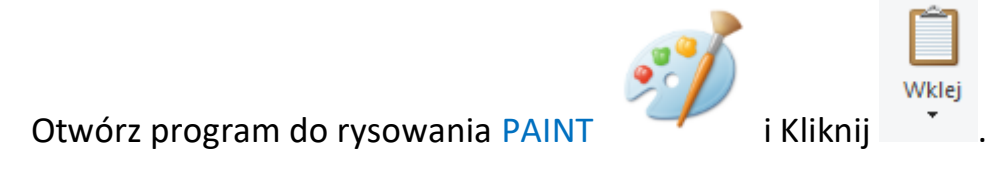

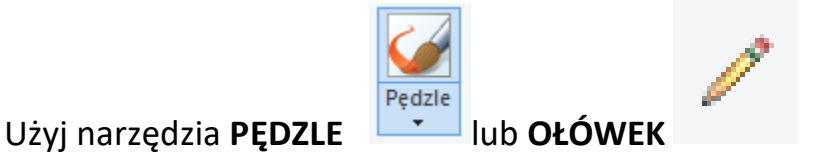

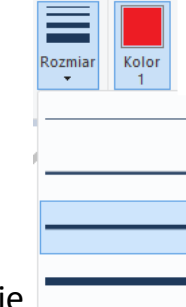

Zmień kolor na **CZERWONY** i wybierz grubszą linię

Narysuj drogę przez LABIRYNT.

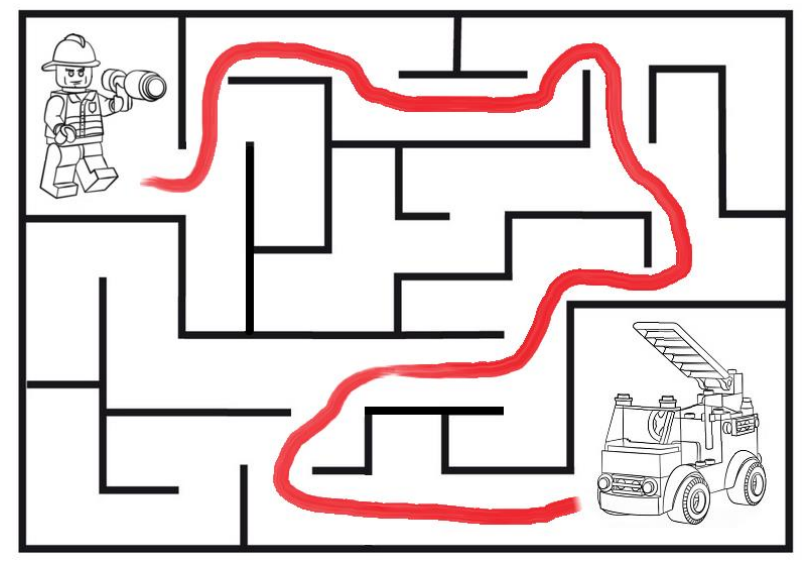

Kolor

UWAGA ! Postaraj się nie dotknąć linii labiryntu.

Przejdź przynajmniej dwie plansze.

## POWODZENIA !

Jeżeli Ci się udało wykonać zadanie, napisz do mnie na [bk@105.edu.pl](mailto:bk@105.edu.pl) lub Skype: b\_kolodziej (poproś Mamę lub Tatę). A może przyślesz zdjęcie zadania? Pozdrawiam – Bogdan Kołodziej

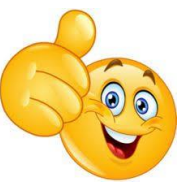